# **OIII** –**Tutorials**

#### **3DS Max**

**Basic introduction to 3ds max** 

2016

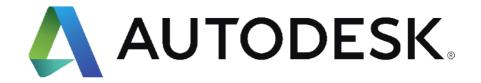

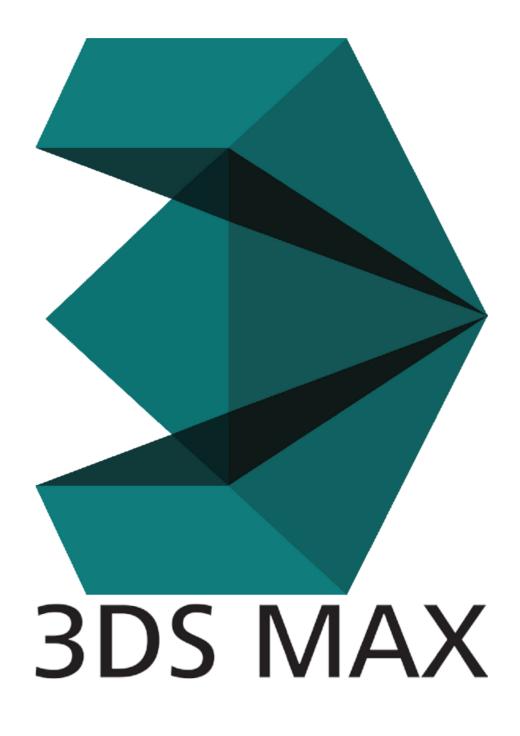

Here's what we do.

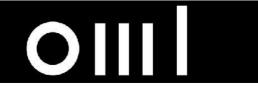

interface

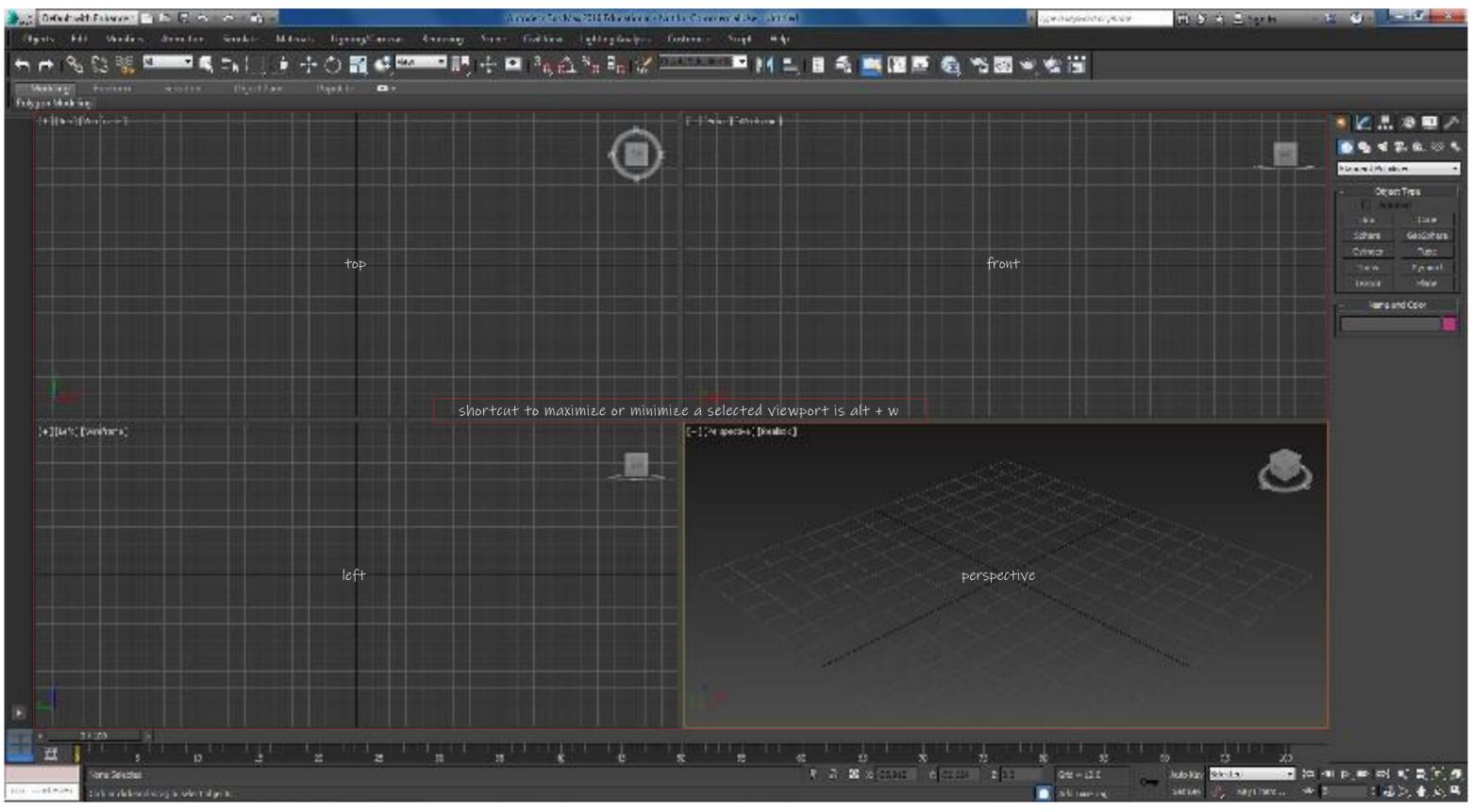

basic default viewports

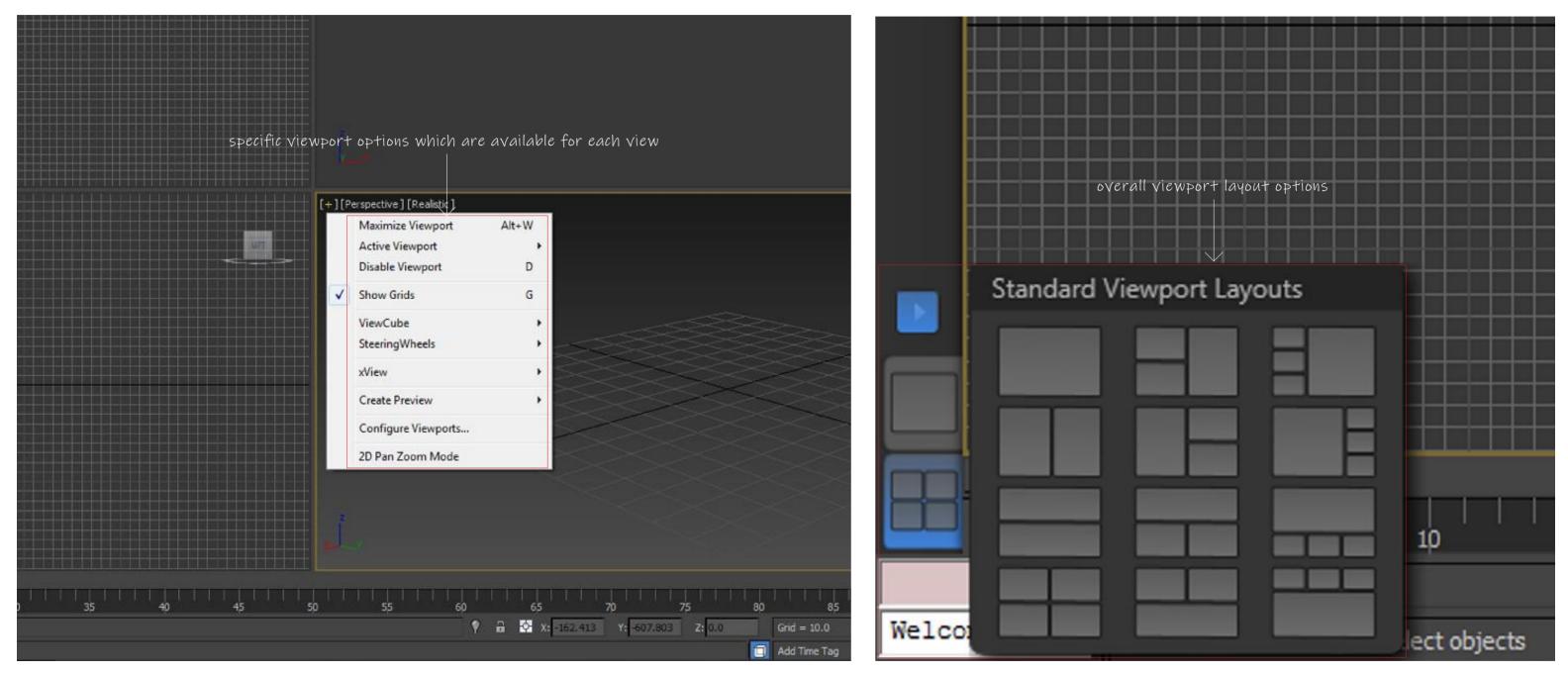

viewport adjustments/managements

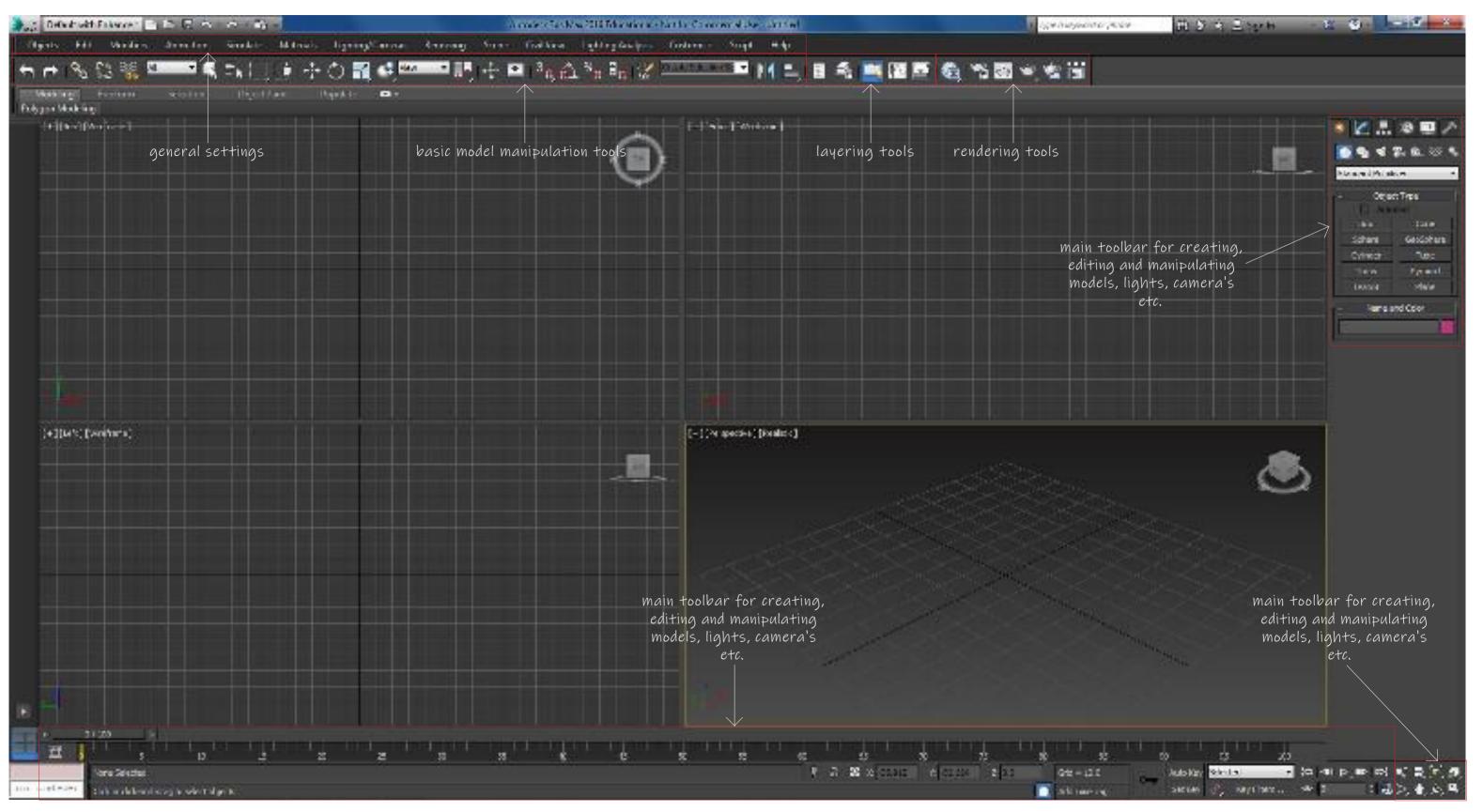

toolbar functions

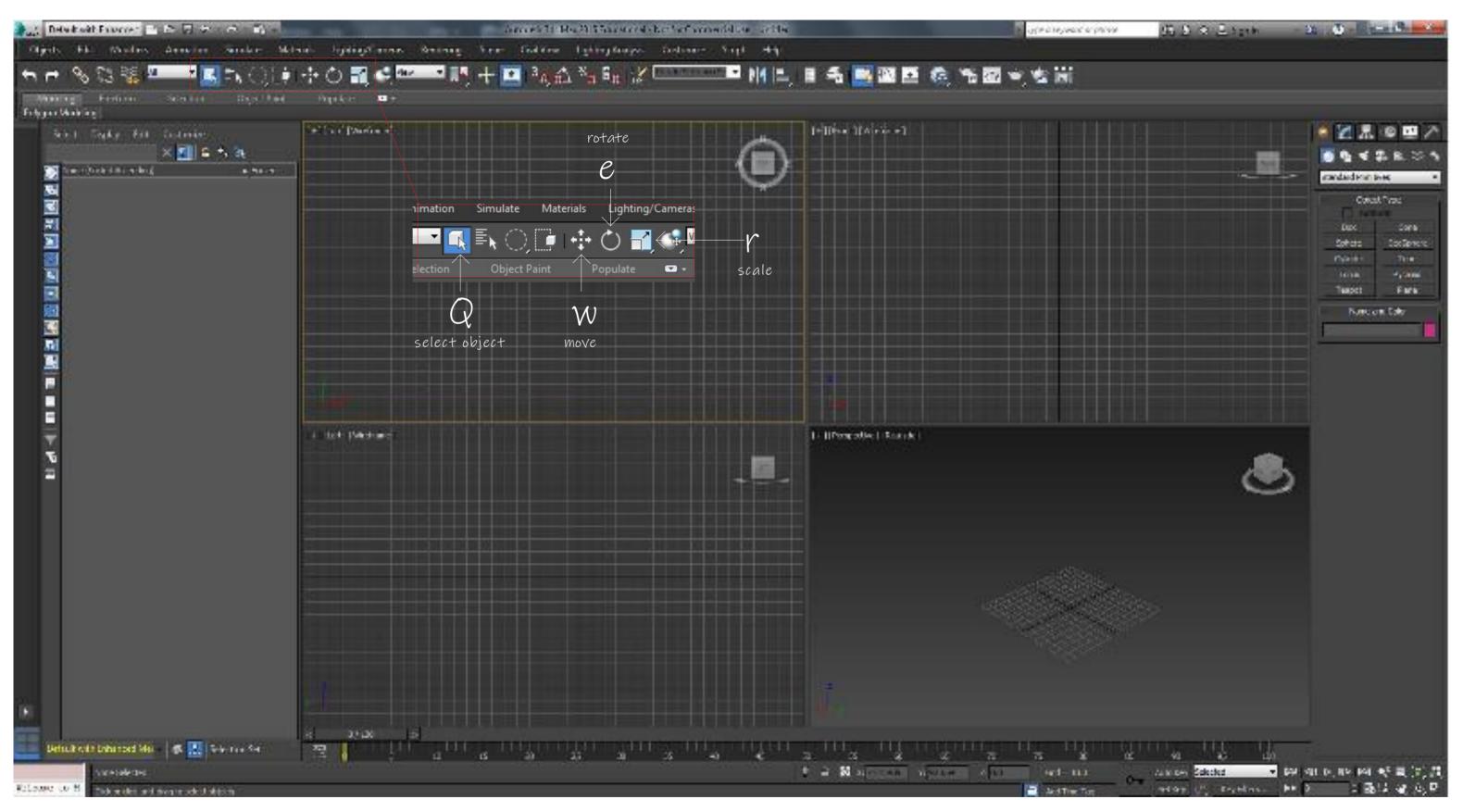

basic shortcuts

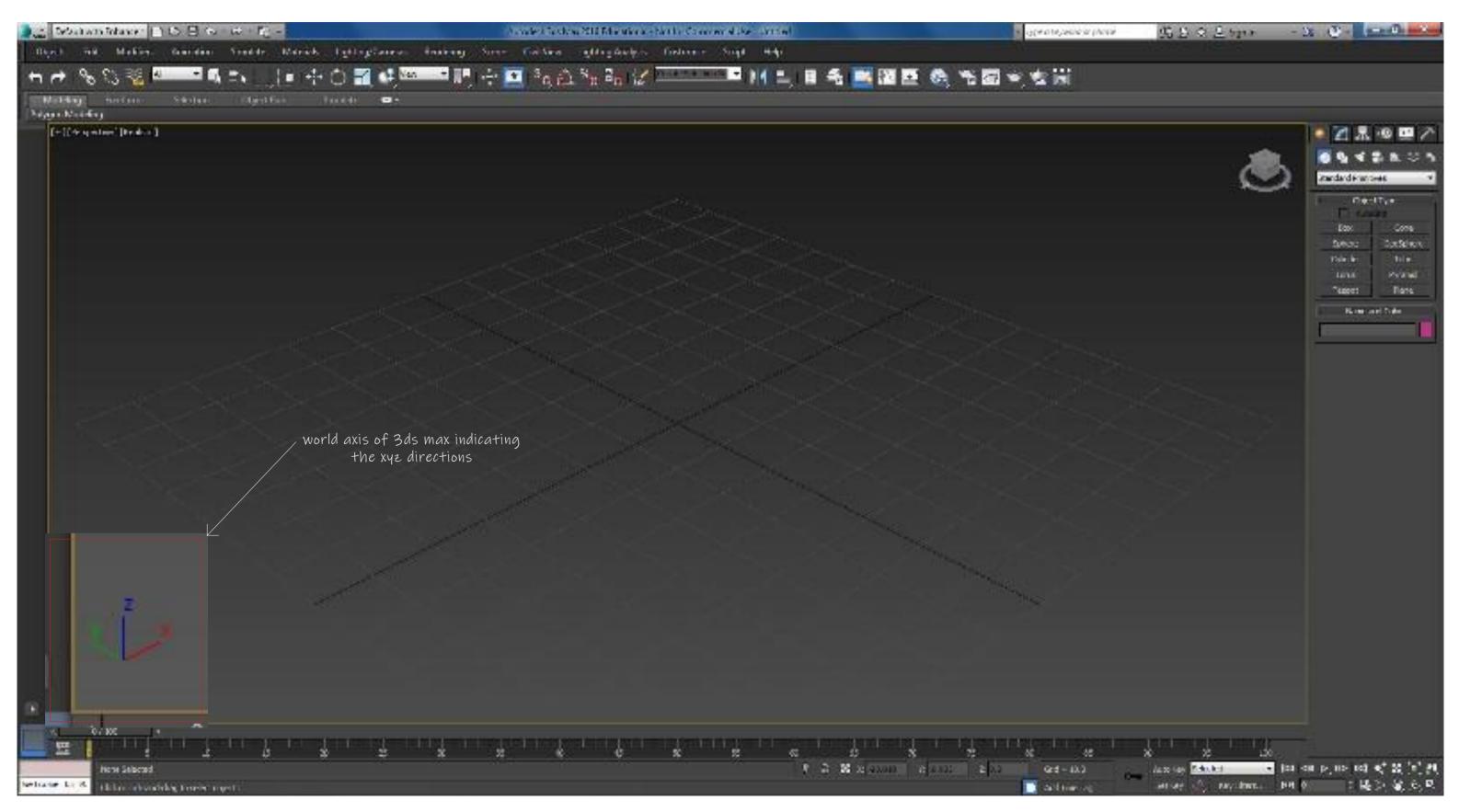

xyz worldspace

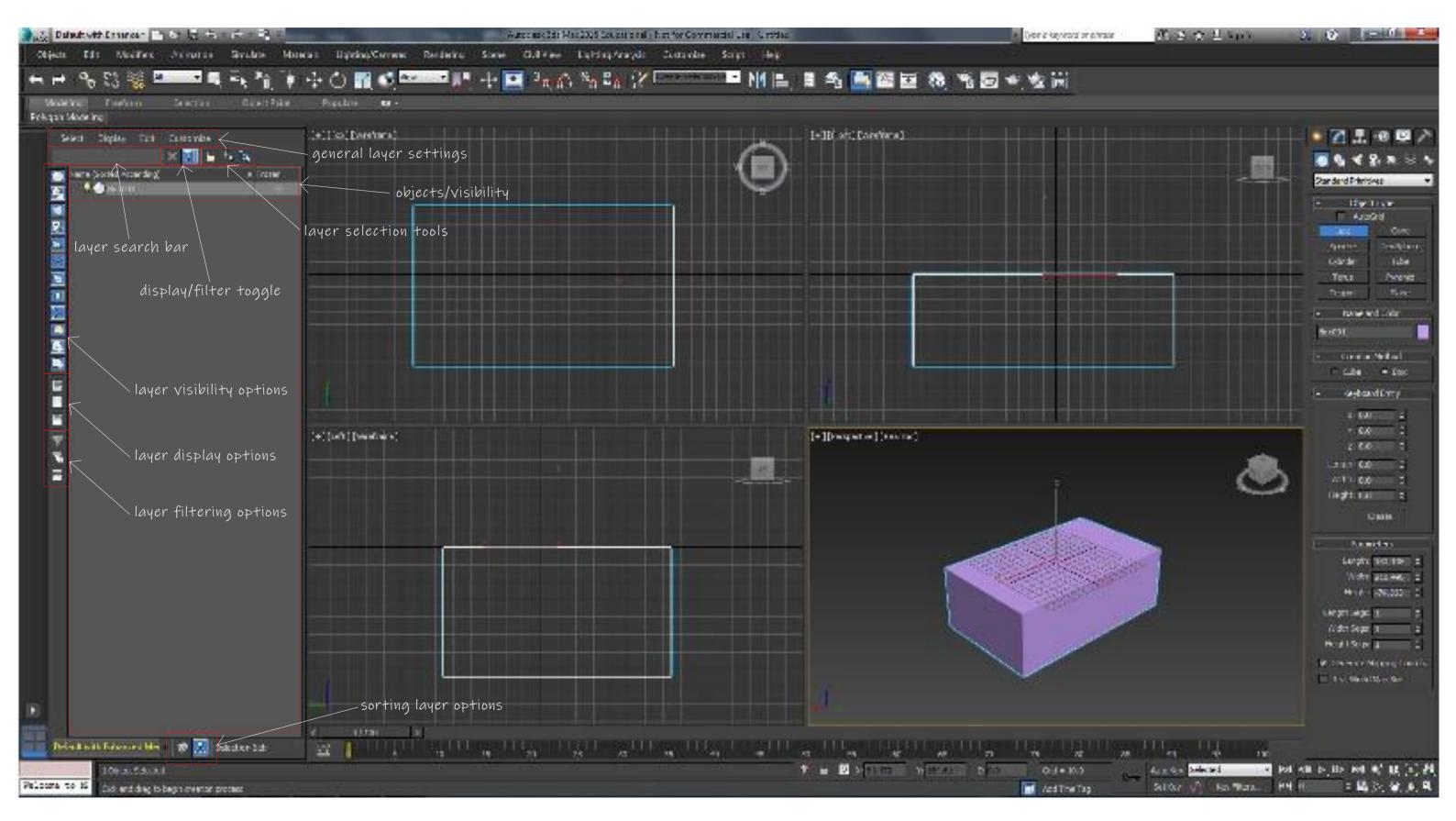

layers

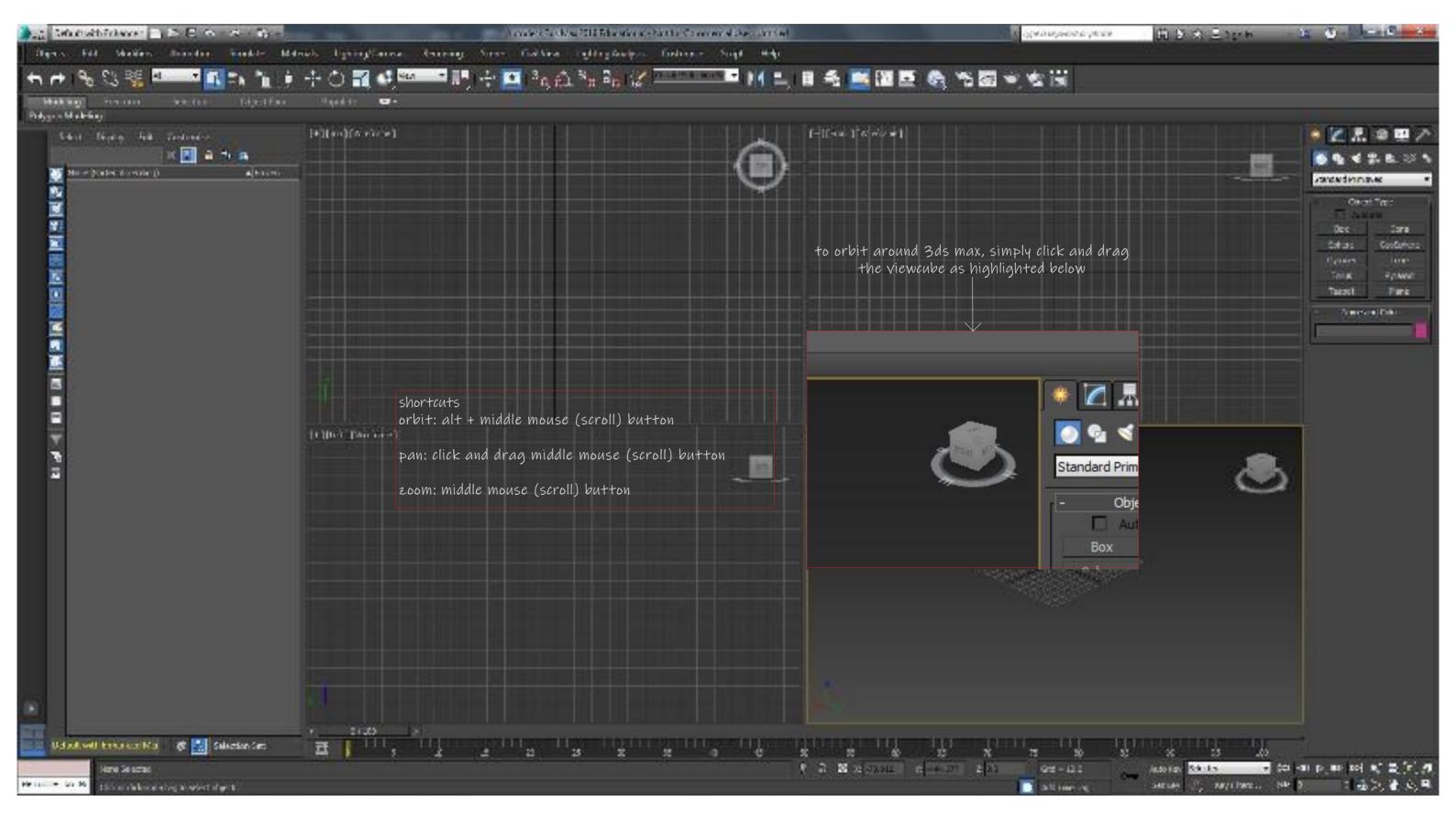

manoeuvring

#### basic primitives

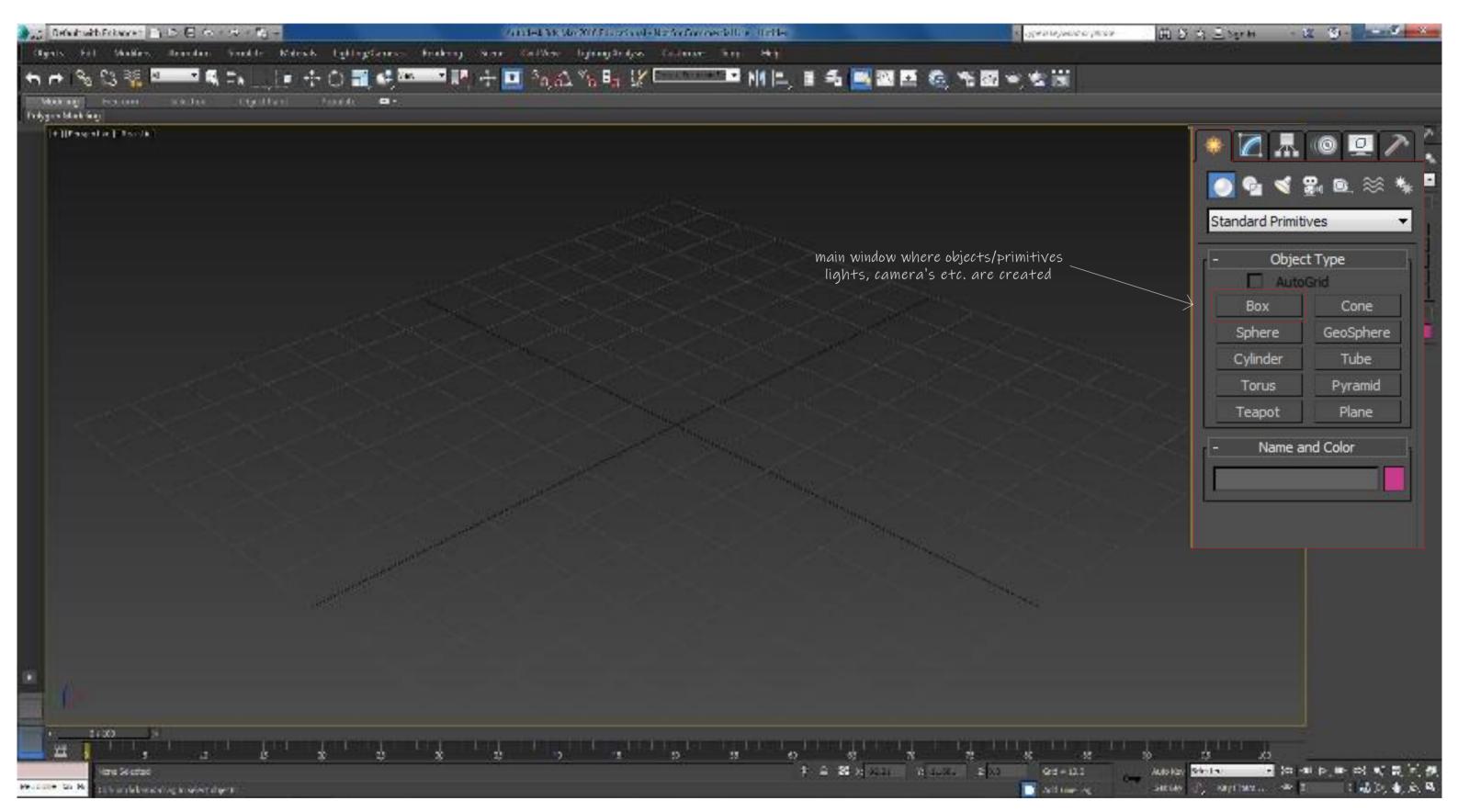

basic primitives

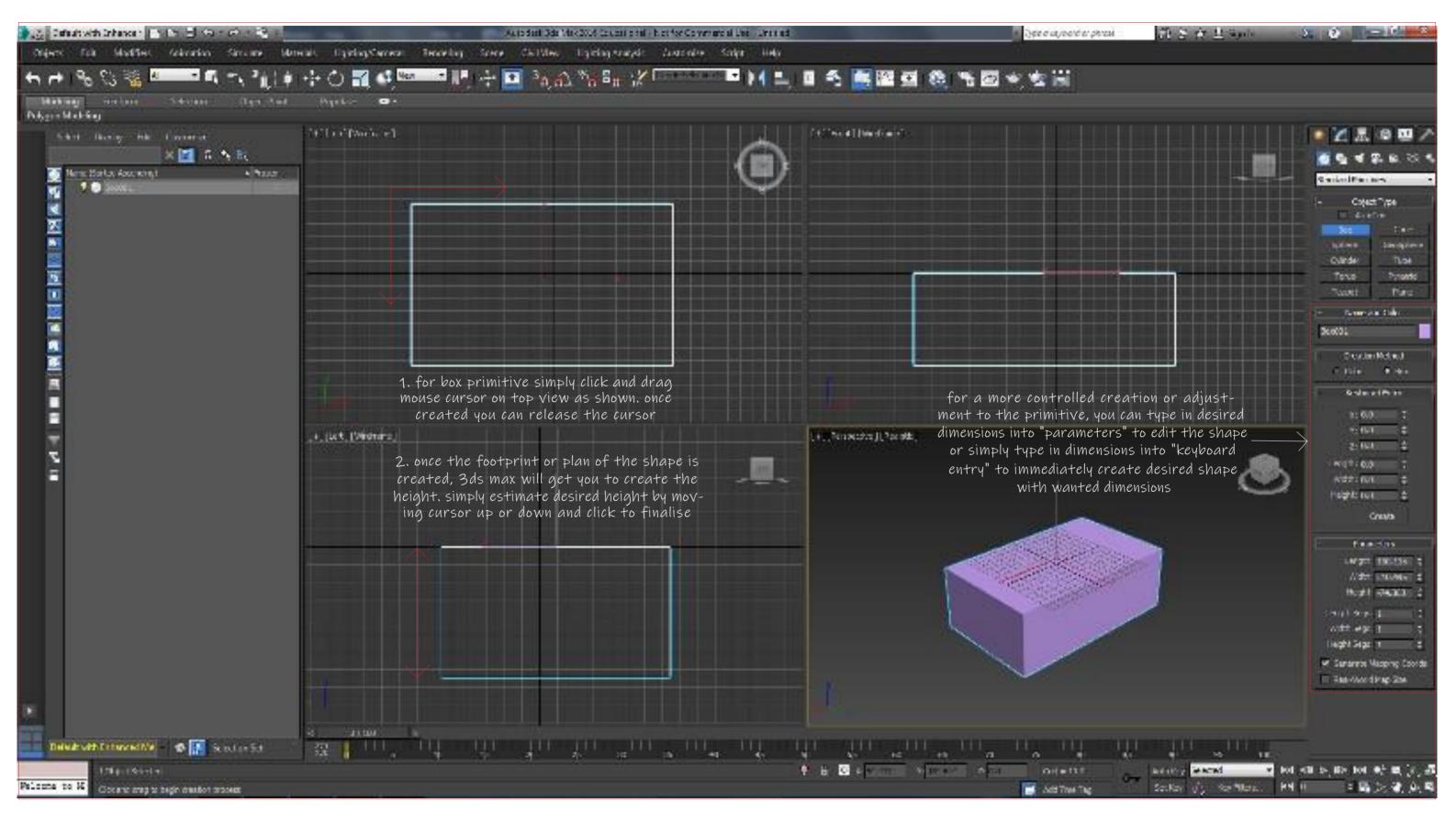

example (box) primitive

importing/exporting

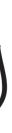

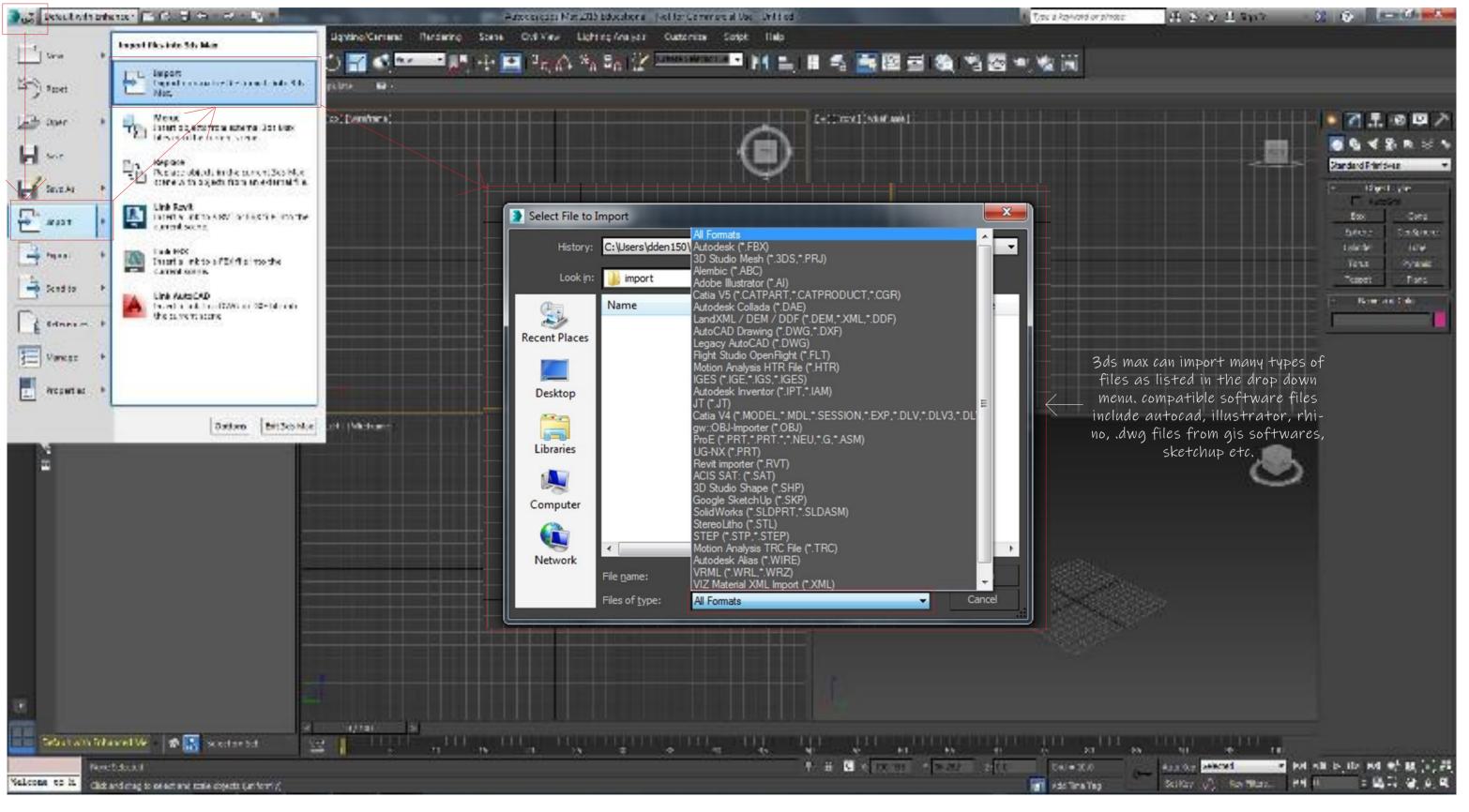

importing

| 🚛 Sebenahirdanan 🗆 🗢 🖯 🗠 🖉 🚽                                  | -                 | A main Cash a 200 Blackson.                                                                                                    | Note Concerdine Street                                                                                                    | a deserve a provincial de la compacta de la compacta de la compacta de la compacta de la compacta de la compact                                      |
|---------------------------------------------------------------|-------------------|----------------------------------------------------------------------------------------------------|----------------------------------------------------------------------------------------------------|----------------------------------------------------------------------------------------------------|
| Bigen Hild Markins Strendar Strender M                        | drich UgningCorne |                                                                                                    | [+][Front][Wireframe                                                                                                    | 1                                                                                                    |
| n 🕂 🦓 😪 🧏 👫 🗖 🖍 🖍 🧎 🇯                                         |                   | OBJ Import Options<br>1 Object                                                                                                    | Geometry                                                                                                    | <b>28 25 45 15 15</b> 15 15 15 15 15 15 15 15 15 15 15 15 15                                                                                         |
|                                                               |                   | Reset scene       Prefix:         Import as single mesh         Import as Editable Poly         Retriangulate Polygons         Name       Faces         ✓ object_1       12 | <ul> <li>Flip ZY-axis</li> <li>Center Pivots</li> <li>Shapes/Lines</li> <li>Texture coordinates</li> <li>Smoothing groups</li> <li>Normals</li> <li>From SM group</li> <li>Auto 30.0 *</li> <li>Faceted</li> <li>Betre Contention Betreffic</li> <li>Flip Normals</li> </ul> Units/Scale Current Unit: 1.0 Inches <ul> <li>convert:</li> <li>Model Units: Meters</li> <li>Object Scale: 1.0 *</li> </ul> Material <ul> <li>Unique wire color</li> <li>Import materials</li> <li>Prefix: import example</li> <li>Default bump: 2 *</li> <li>Force black ambient</li> <li>Import into Mat-Editor</li> <li>Show maps in viewport</li> <li>Copy maps to project folder</li> <li>Overwrite Images</li> </ul> | for this example we will in<br>from rhino. The file type<br>file. once opened a window<br>open up. simply tick the ap<br>then press simply press "in |
| Udad will benanze Ka 🛷 🔝 Subcion Sec                          | ± ;               |                                                                                                    |                                                                                                    | ante de la constante de la constante de la constante de la constante de la constante de la constante de la cons                                      |
| Hare Sector                                                   |                   |                                                                                                    | E A GARSIA                                                                                                    | 201 - 201 - 201 - 201 - 201 - 201 - 201 - 201 - 201 - 201 - 201 - 201 - 201 - 201 - 201 - 201 - 201 - 201 - 201                                      |
| He makes the No. 2 does not be been along to select internal. |                   |                                                                                                    |                                                                                                    | 📄 sali inne seg                                                                                                    |

importing example

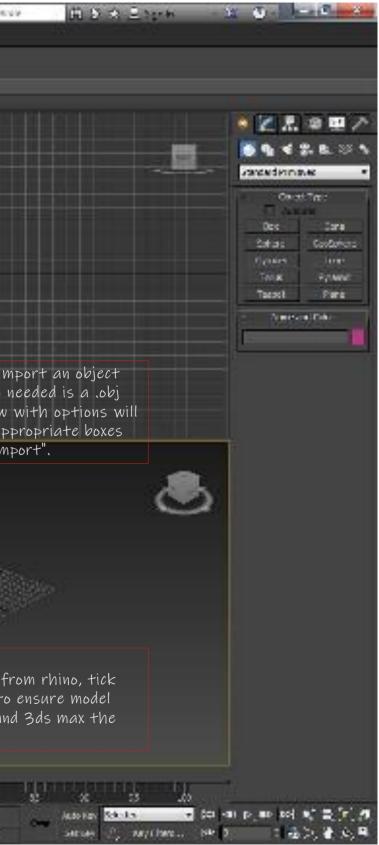

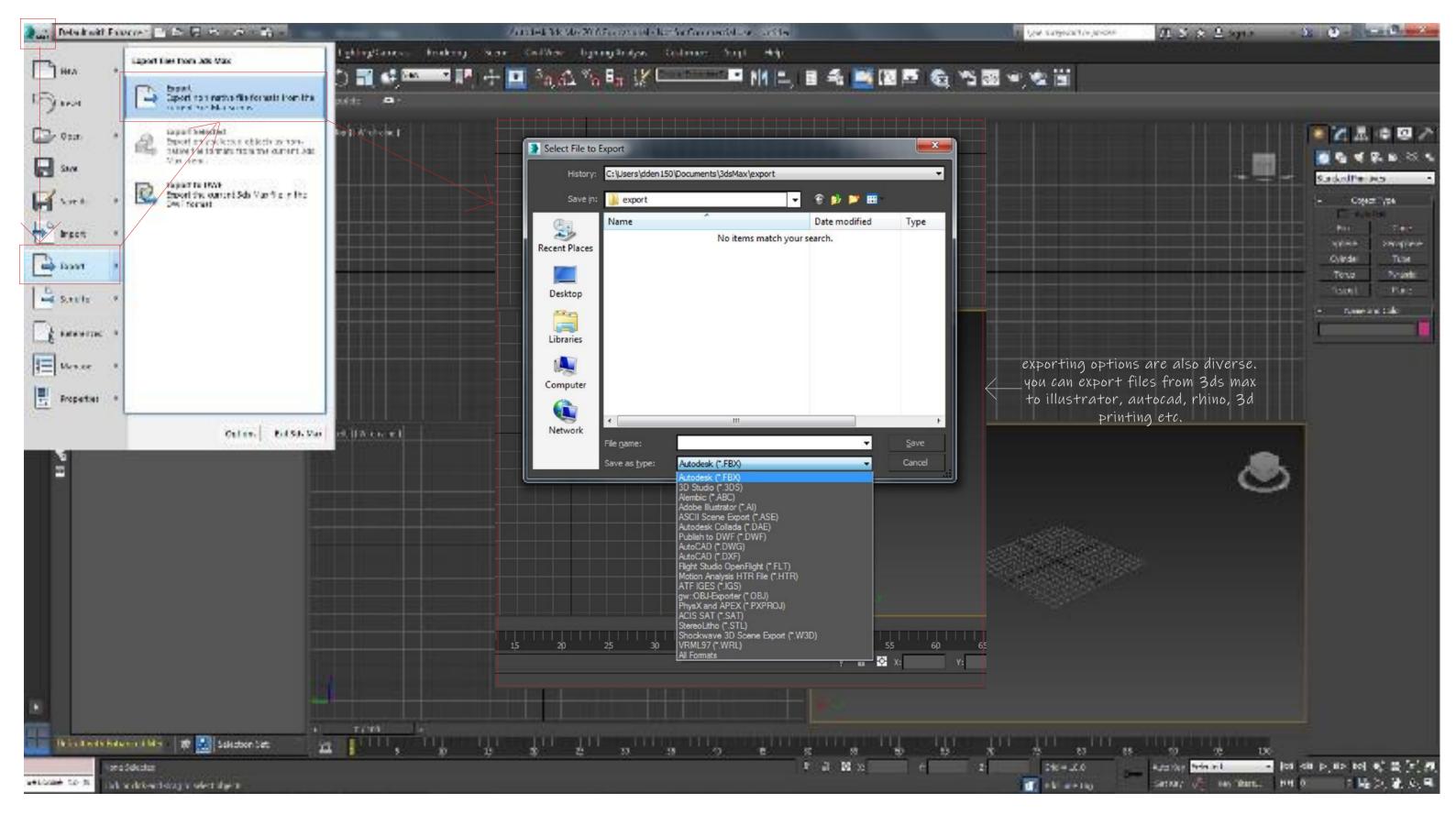

exporting

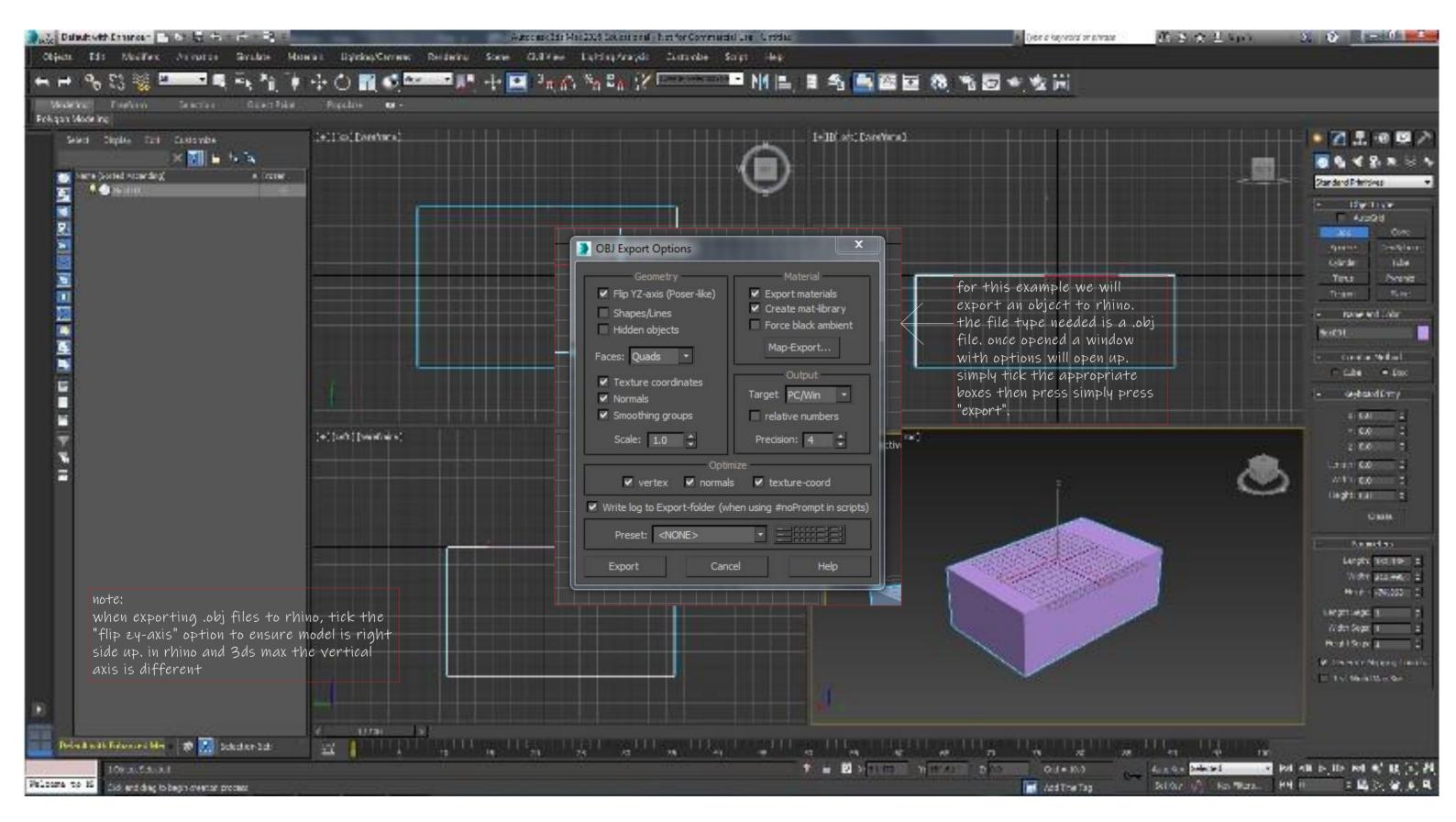

exporting example

### basic modifiers

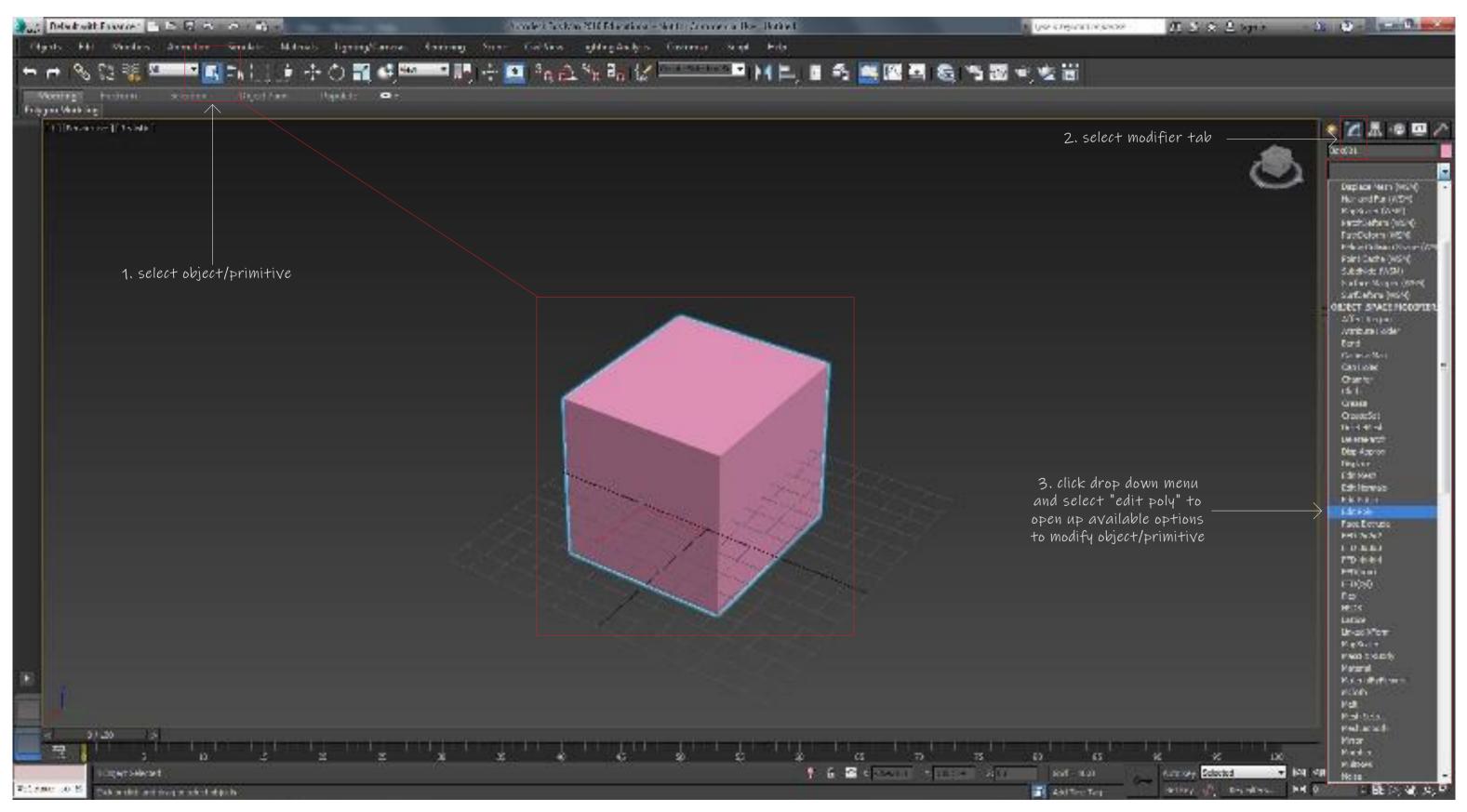

editing poly/primitive

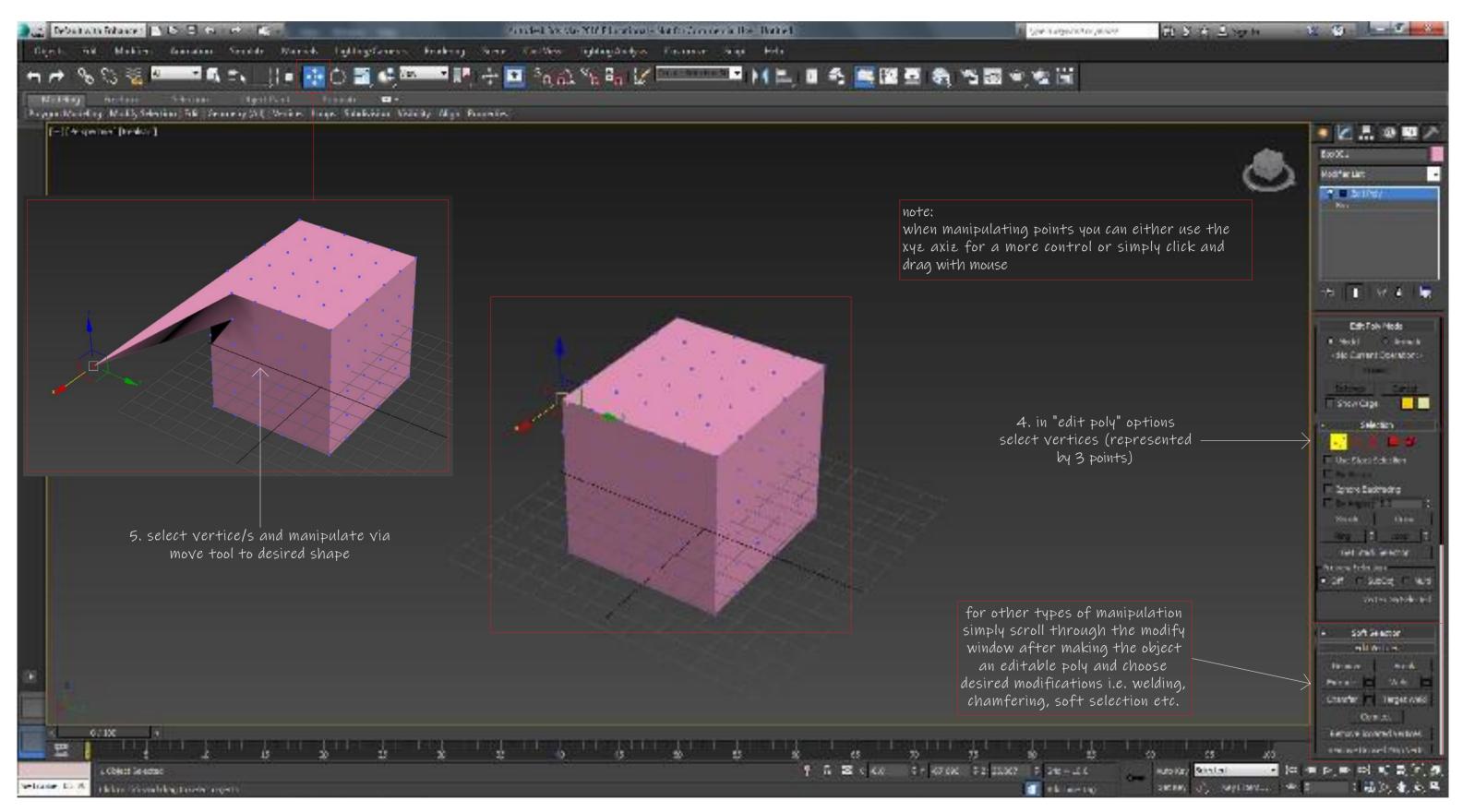

basic vertice editing/manipulation

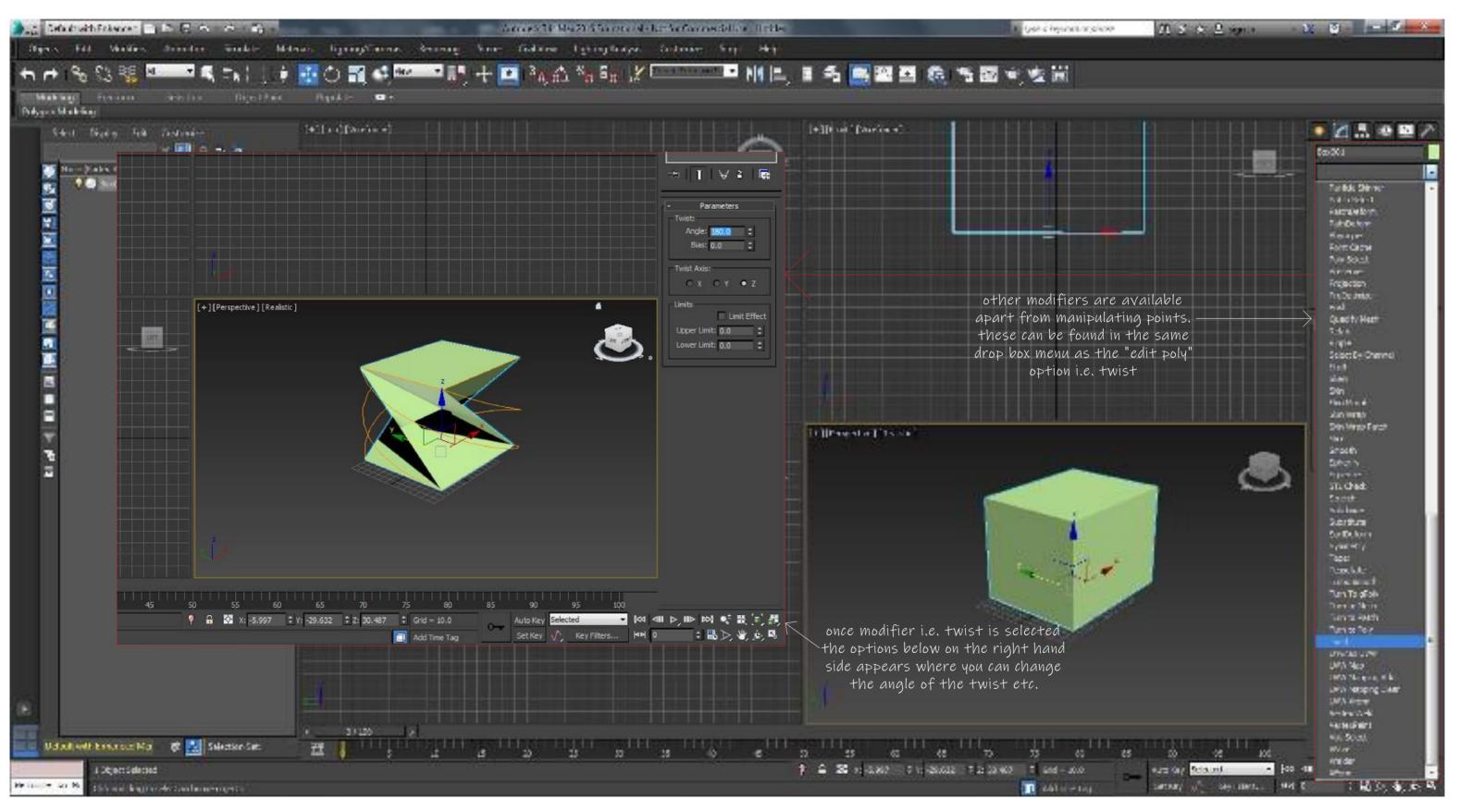

other modifiers

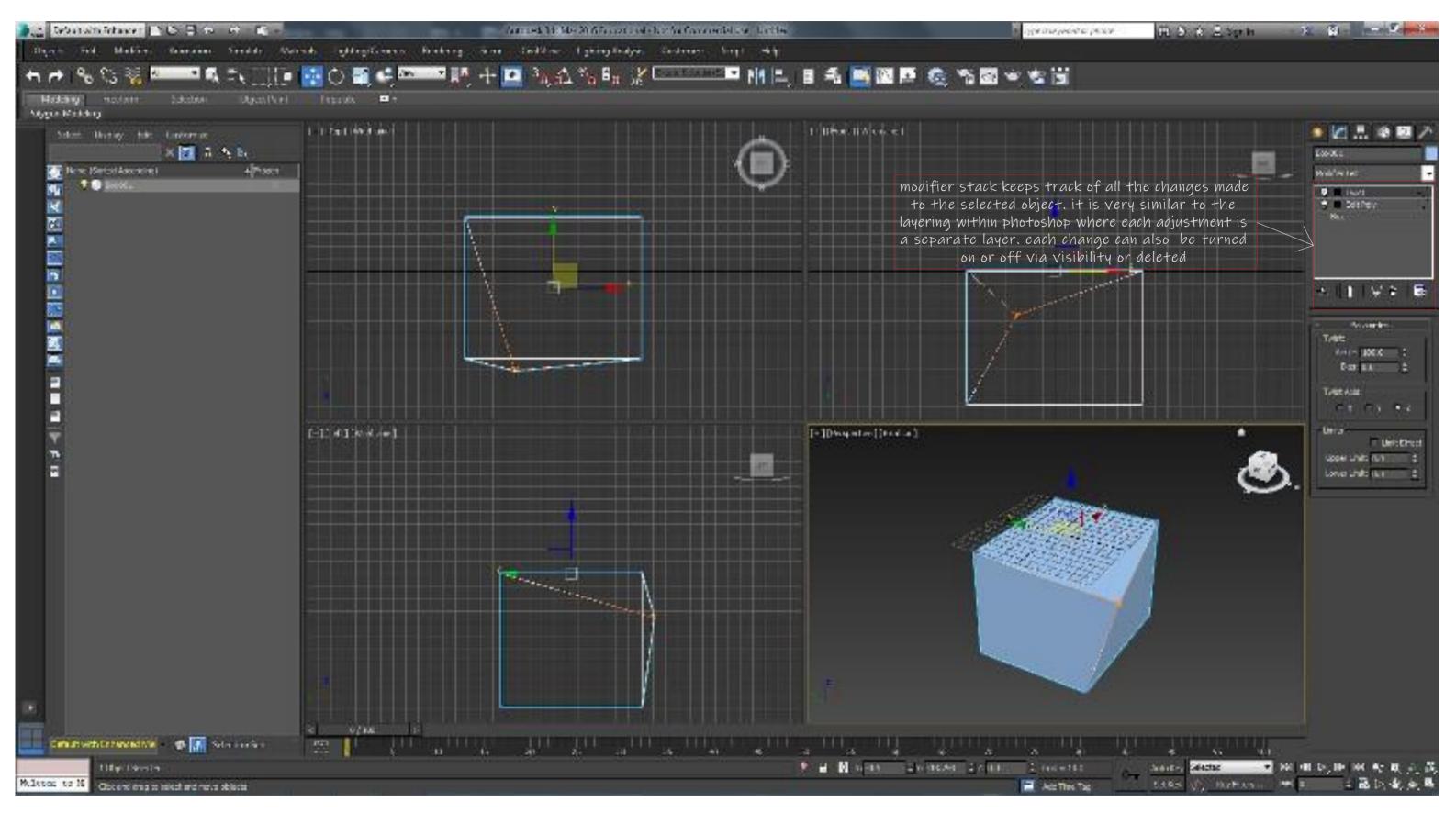

modifier stack

## animation and rendering

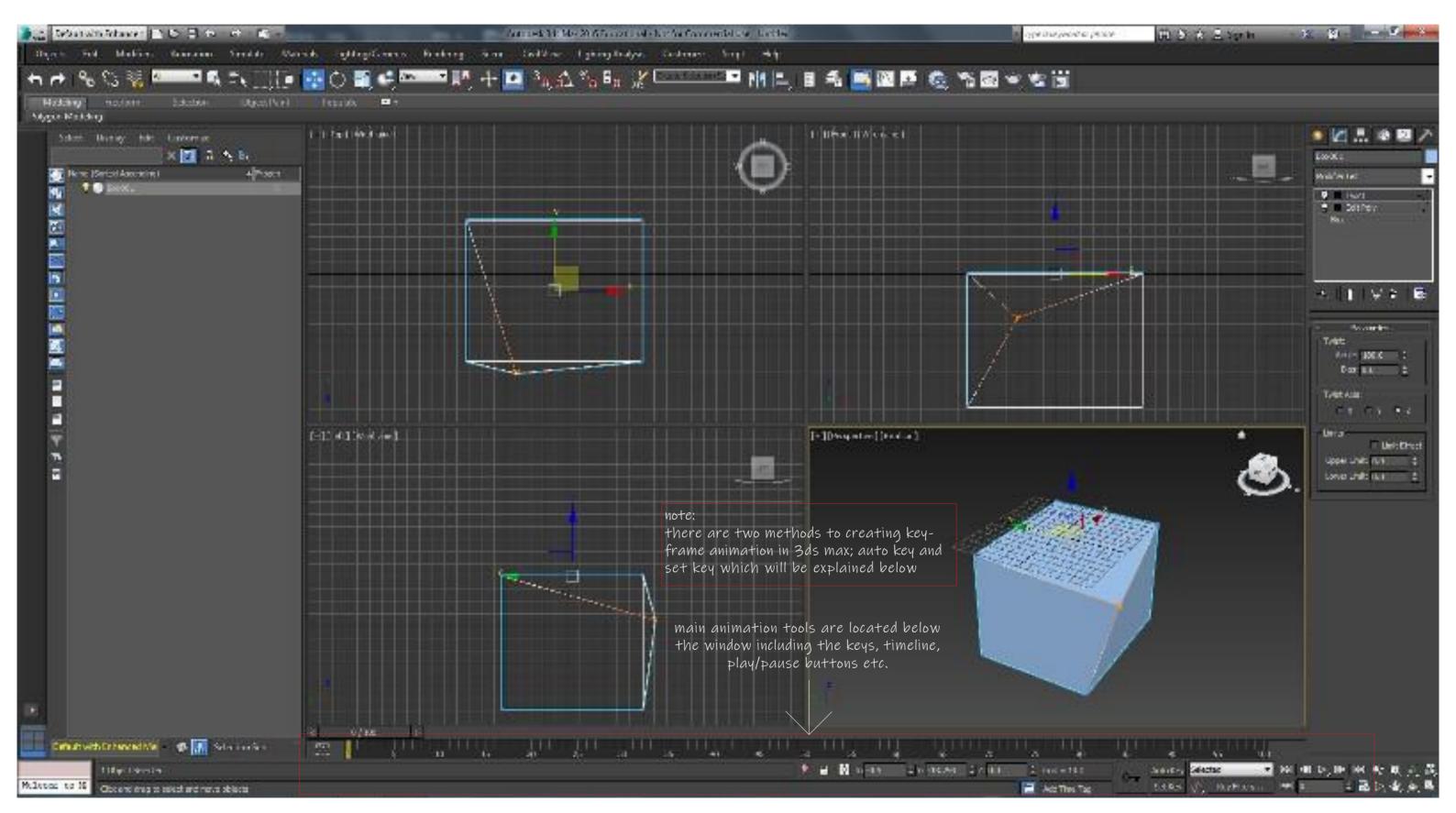

keyframe animation

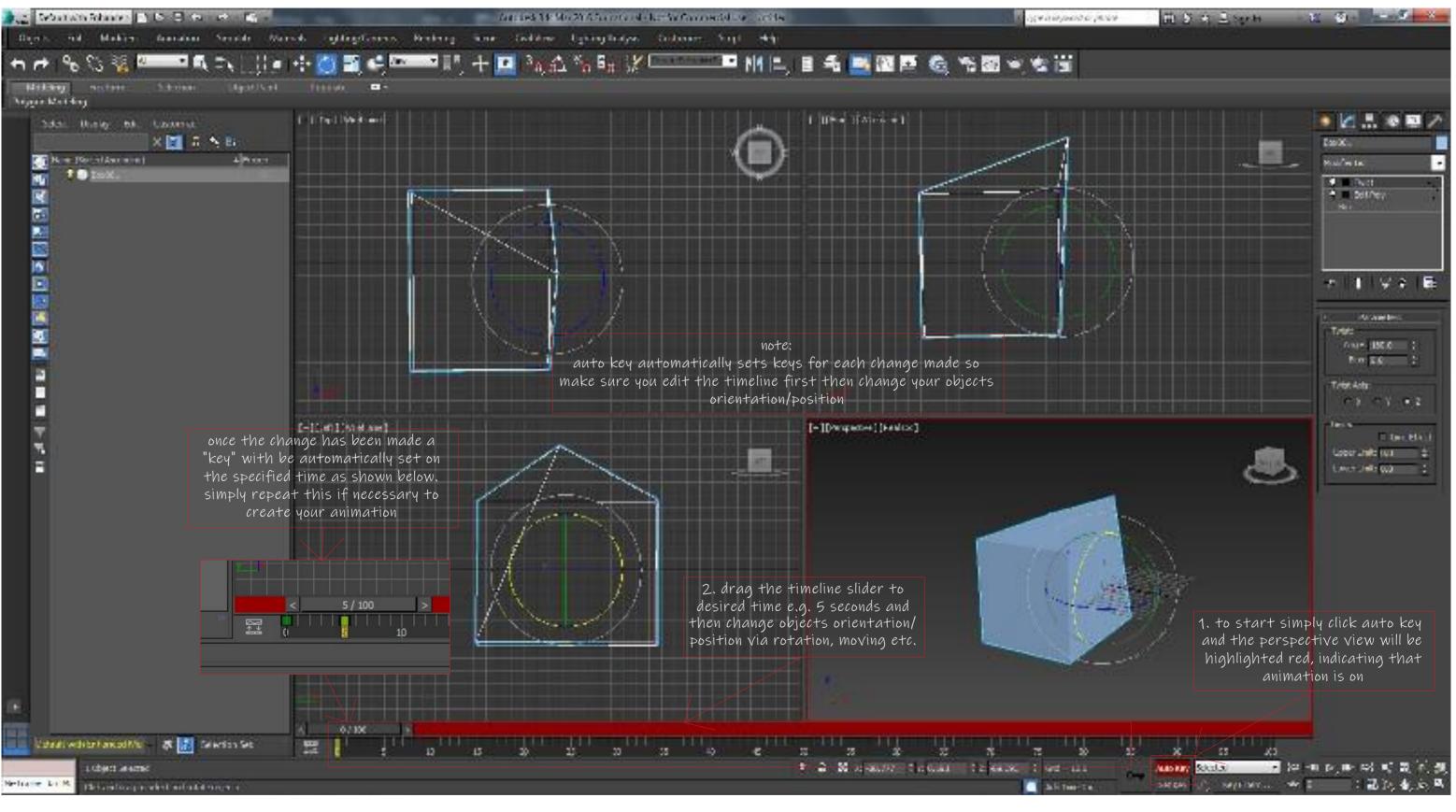

keyframe animation via auto key

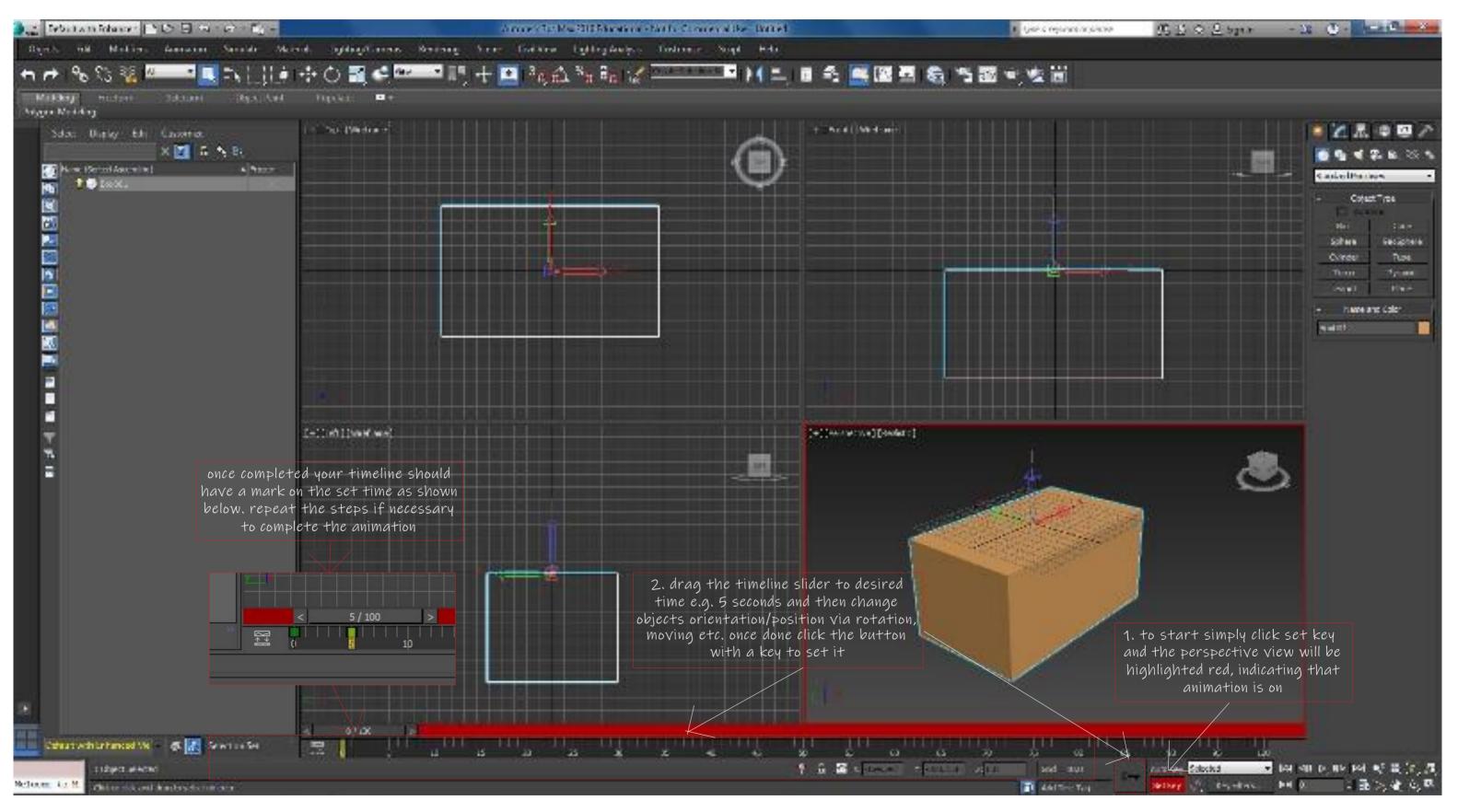

keyframe animation via set key

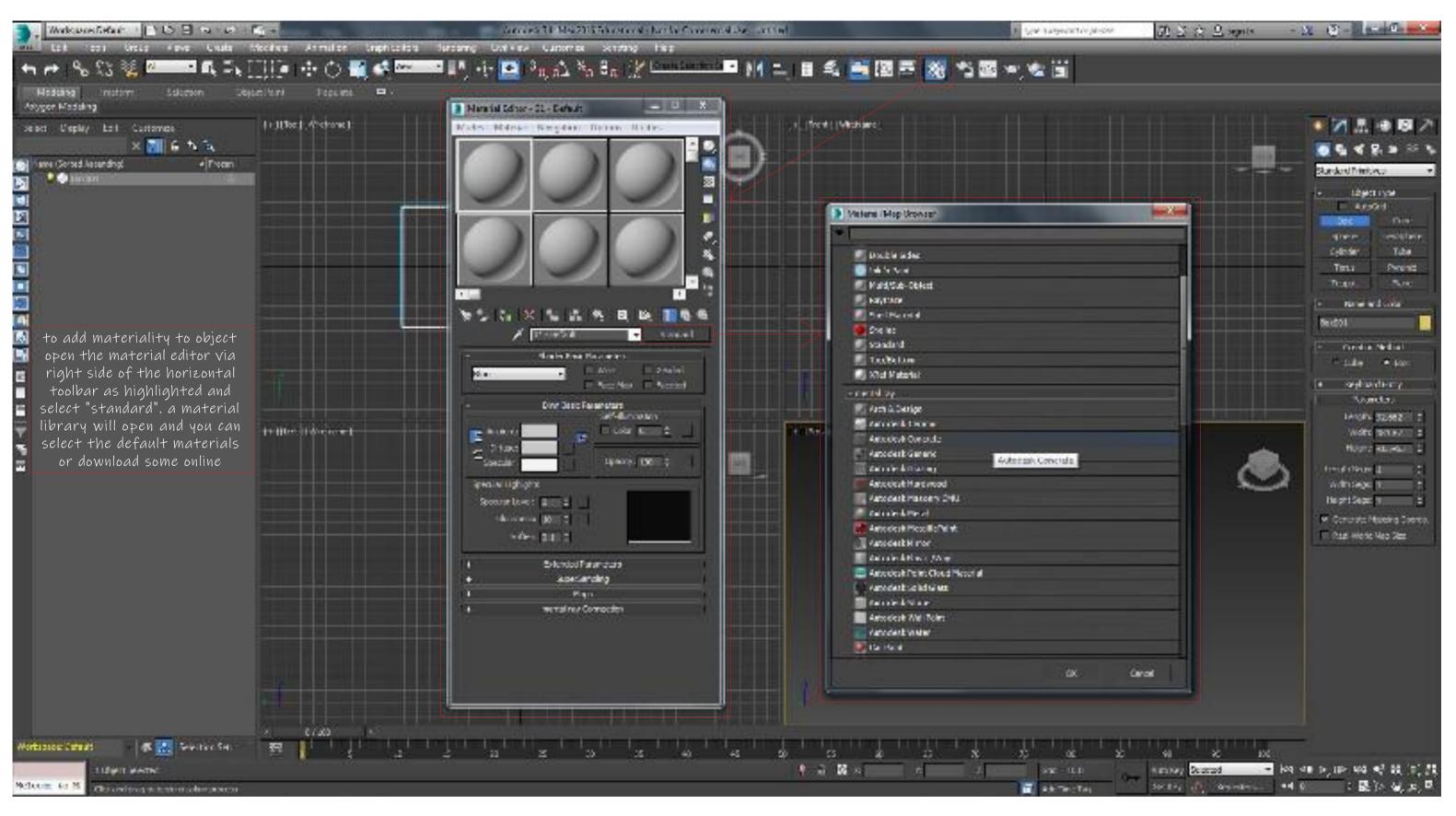

materiality

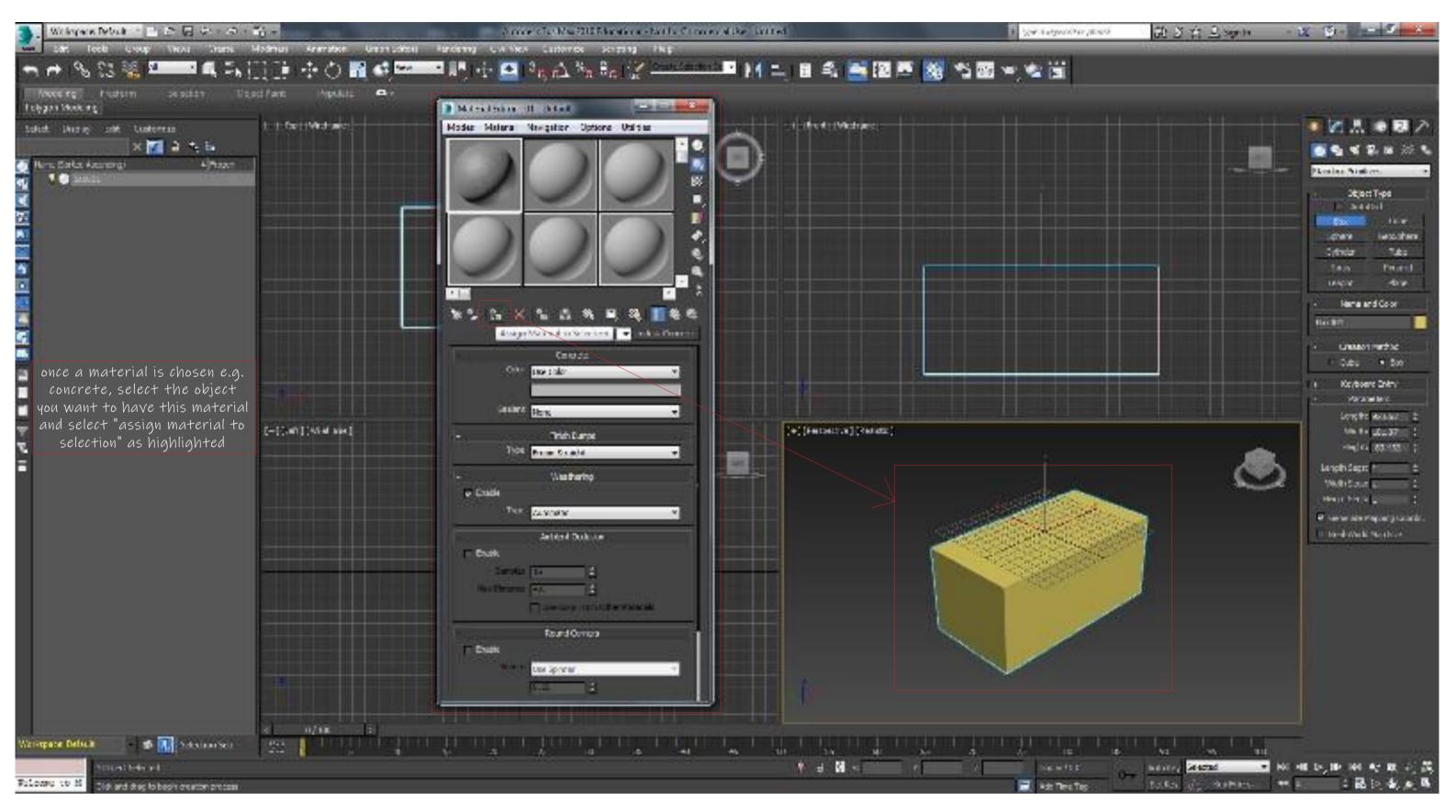

materiality

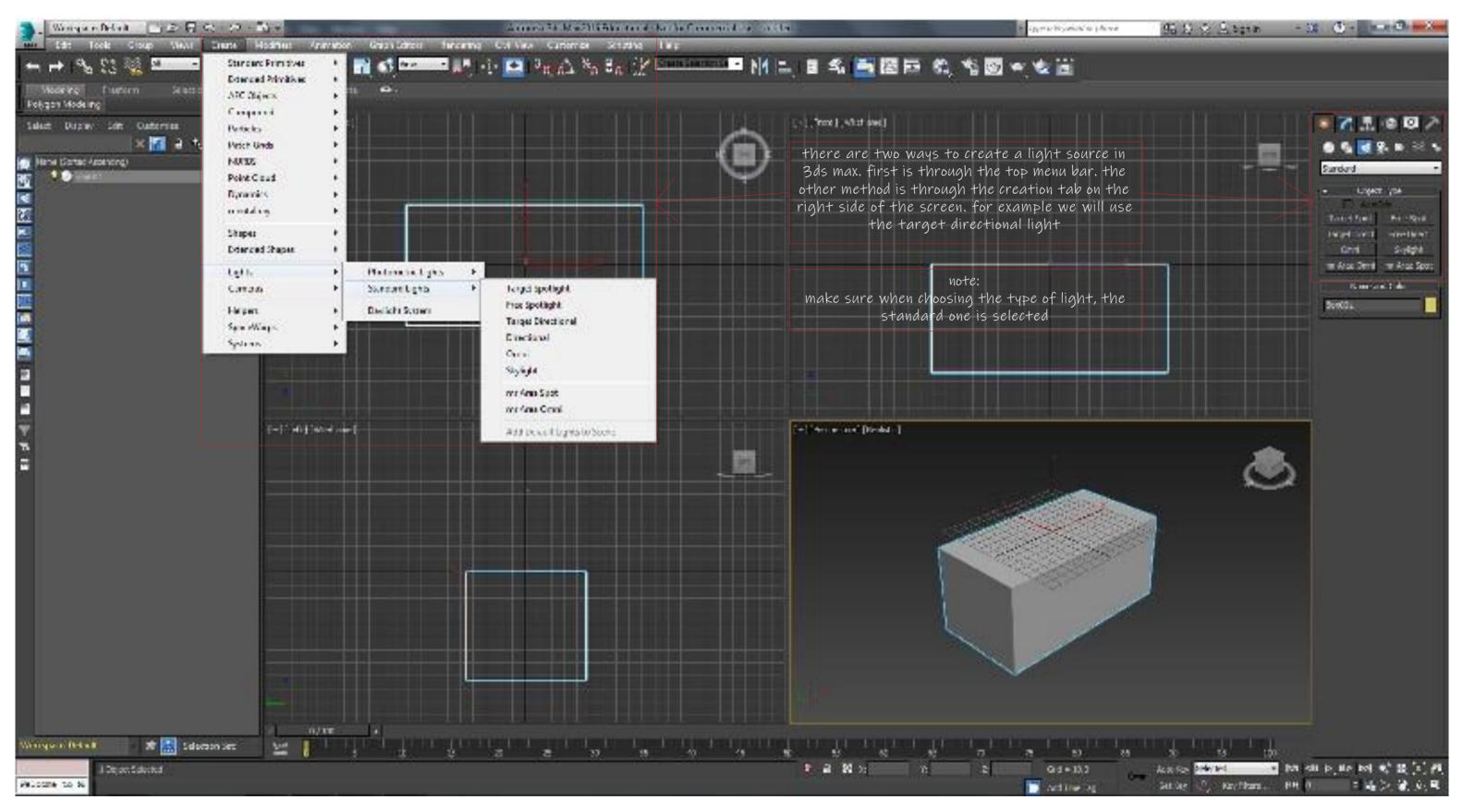

lighting

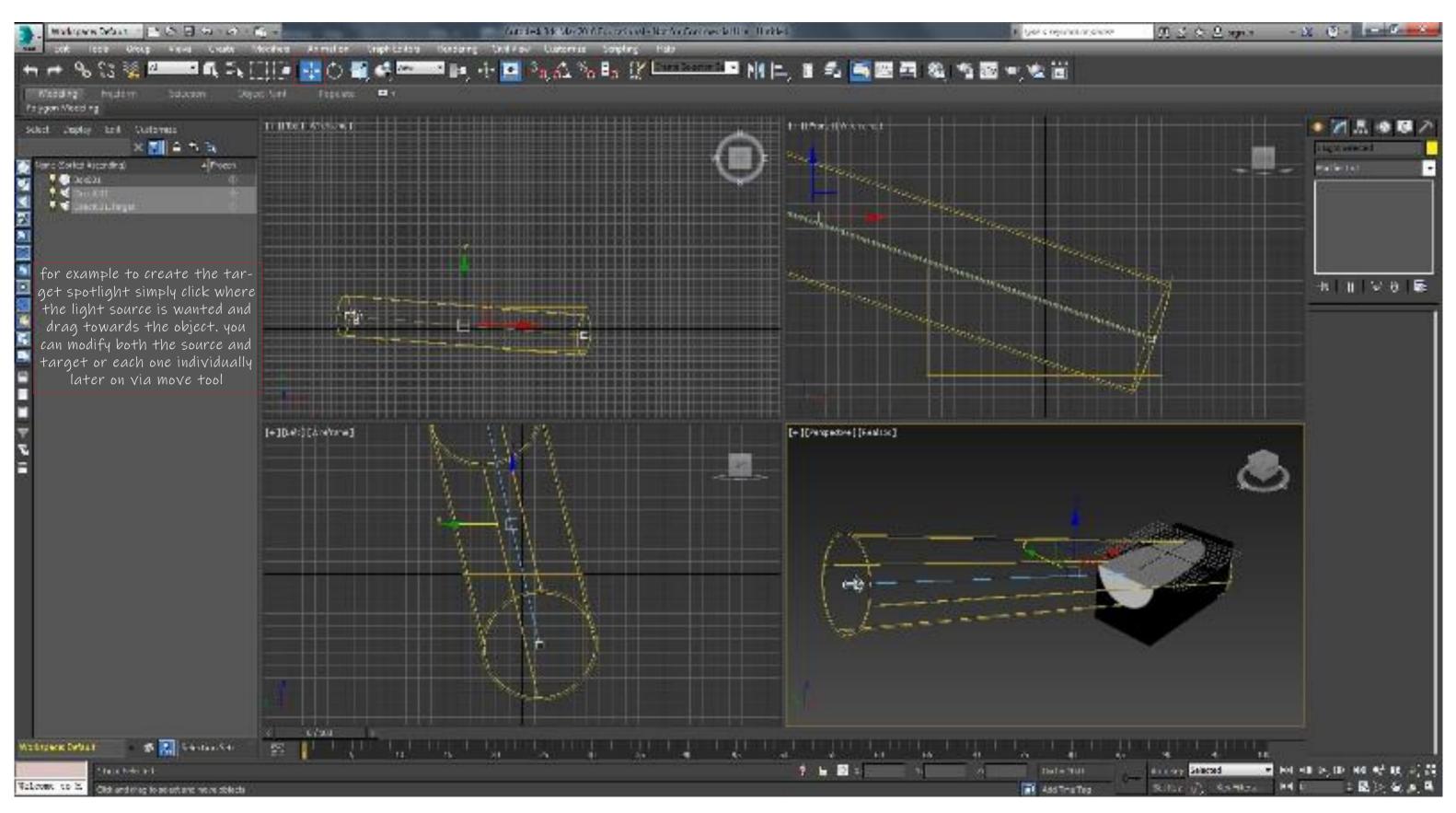

lighting

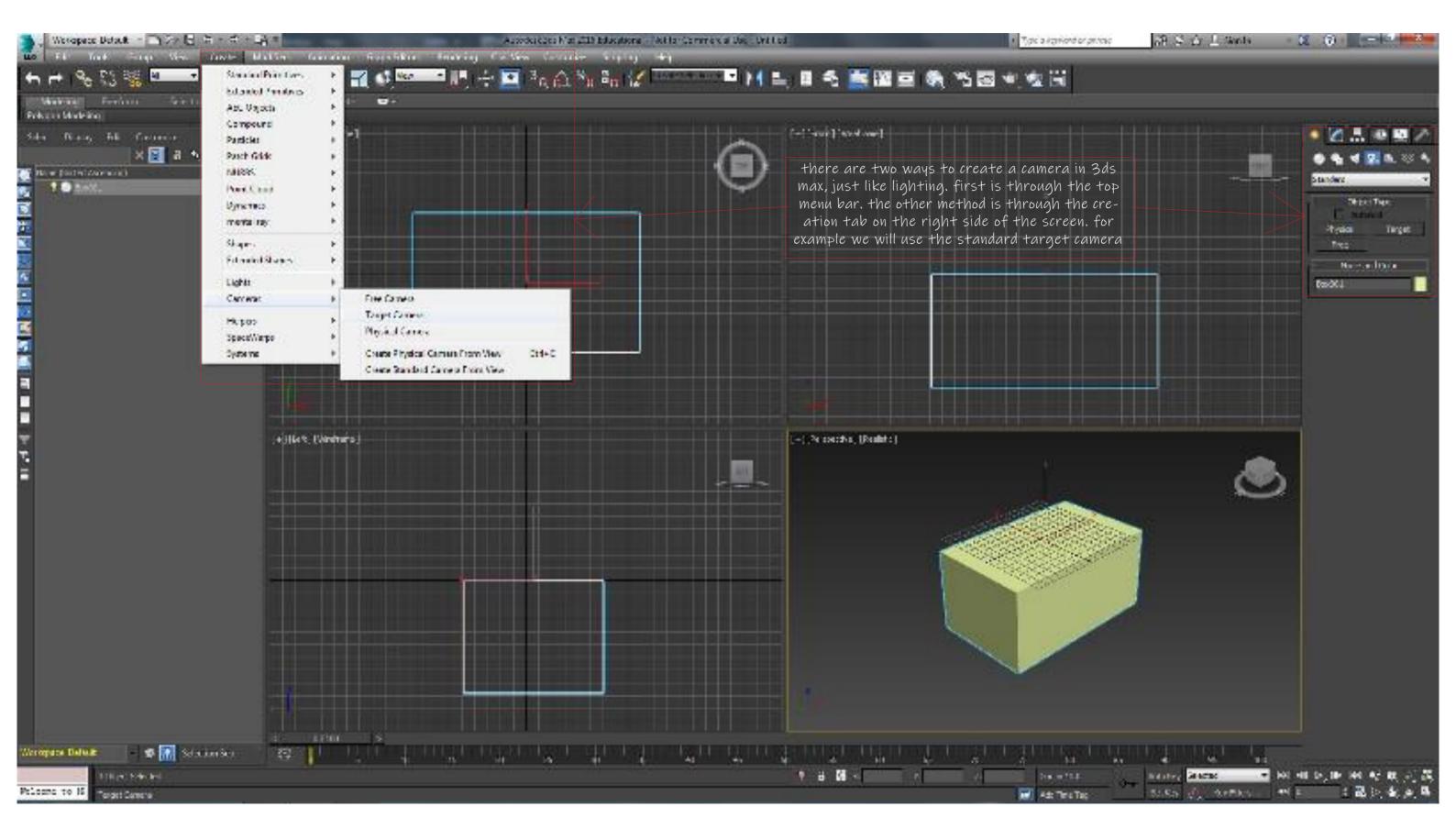

camera

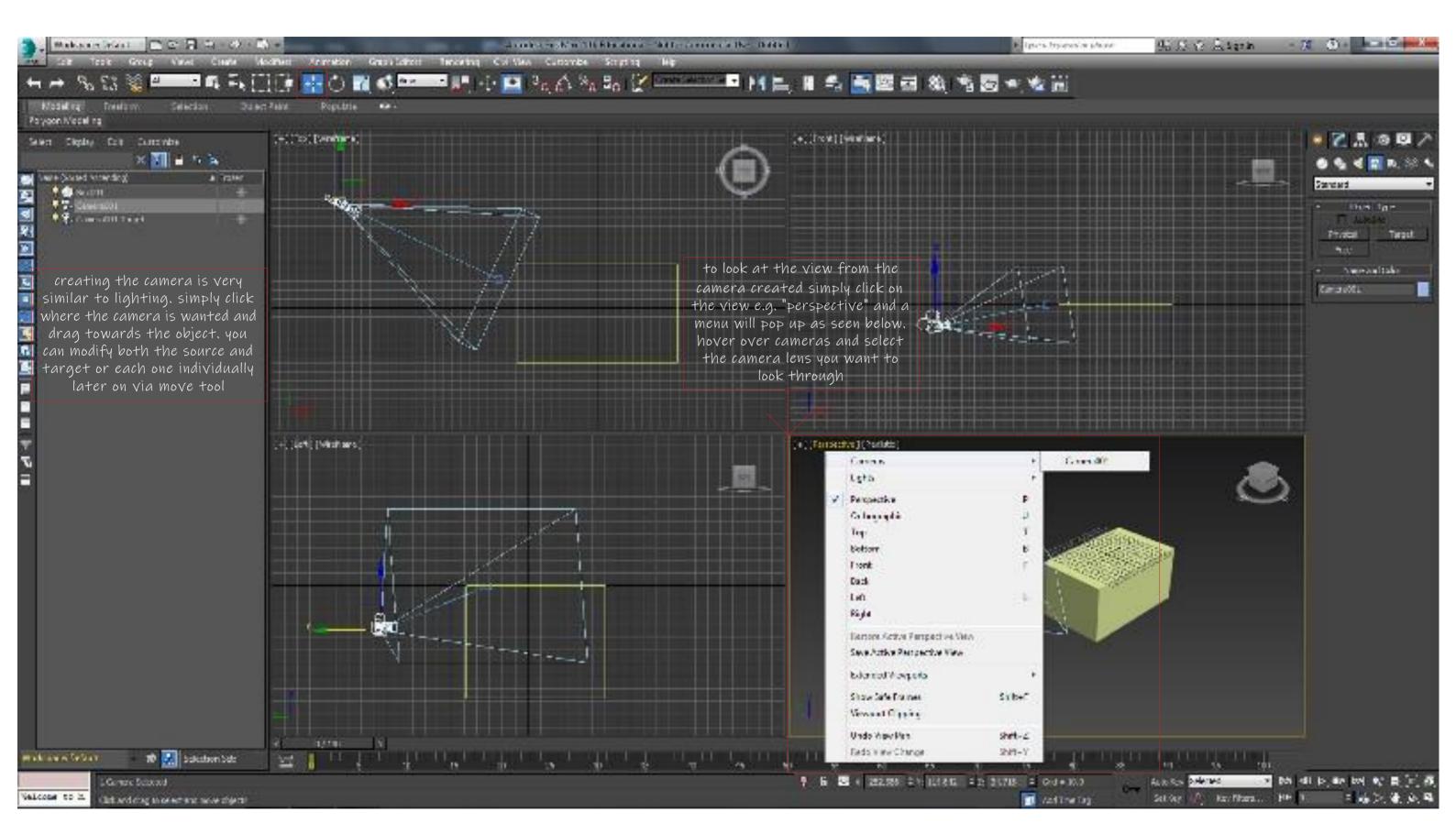

camera

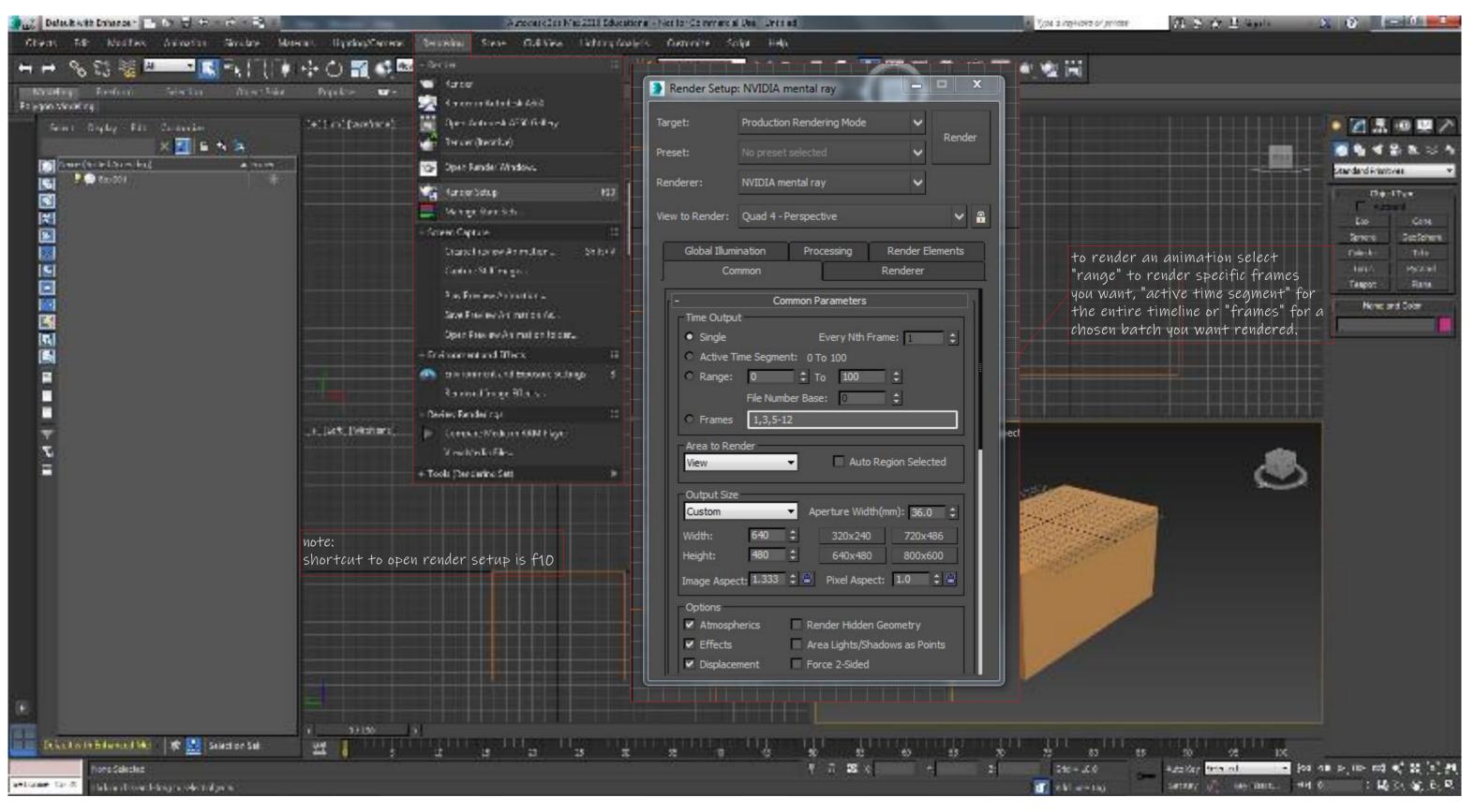

rendering animation

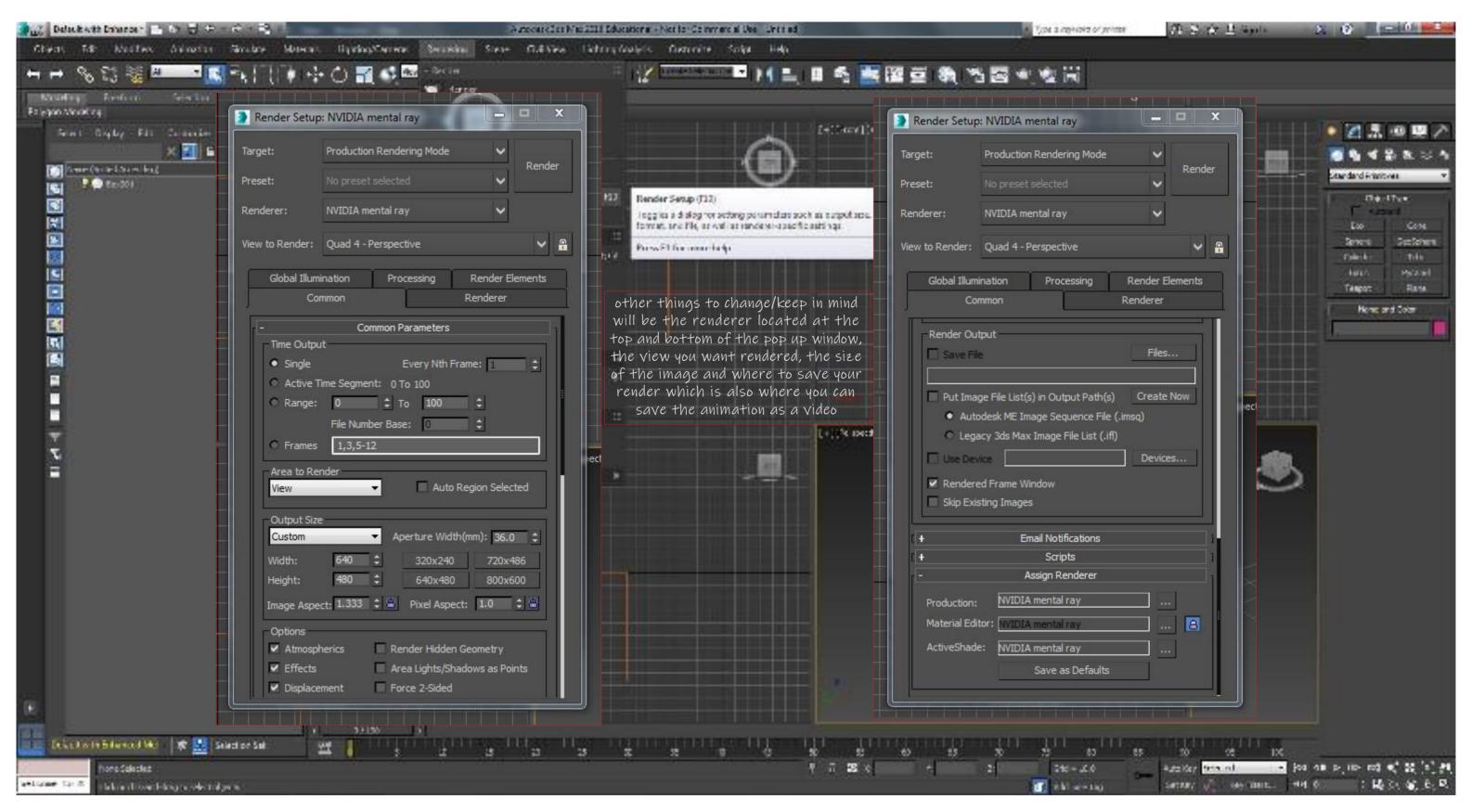

rendering animation

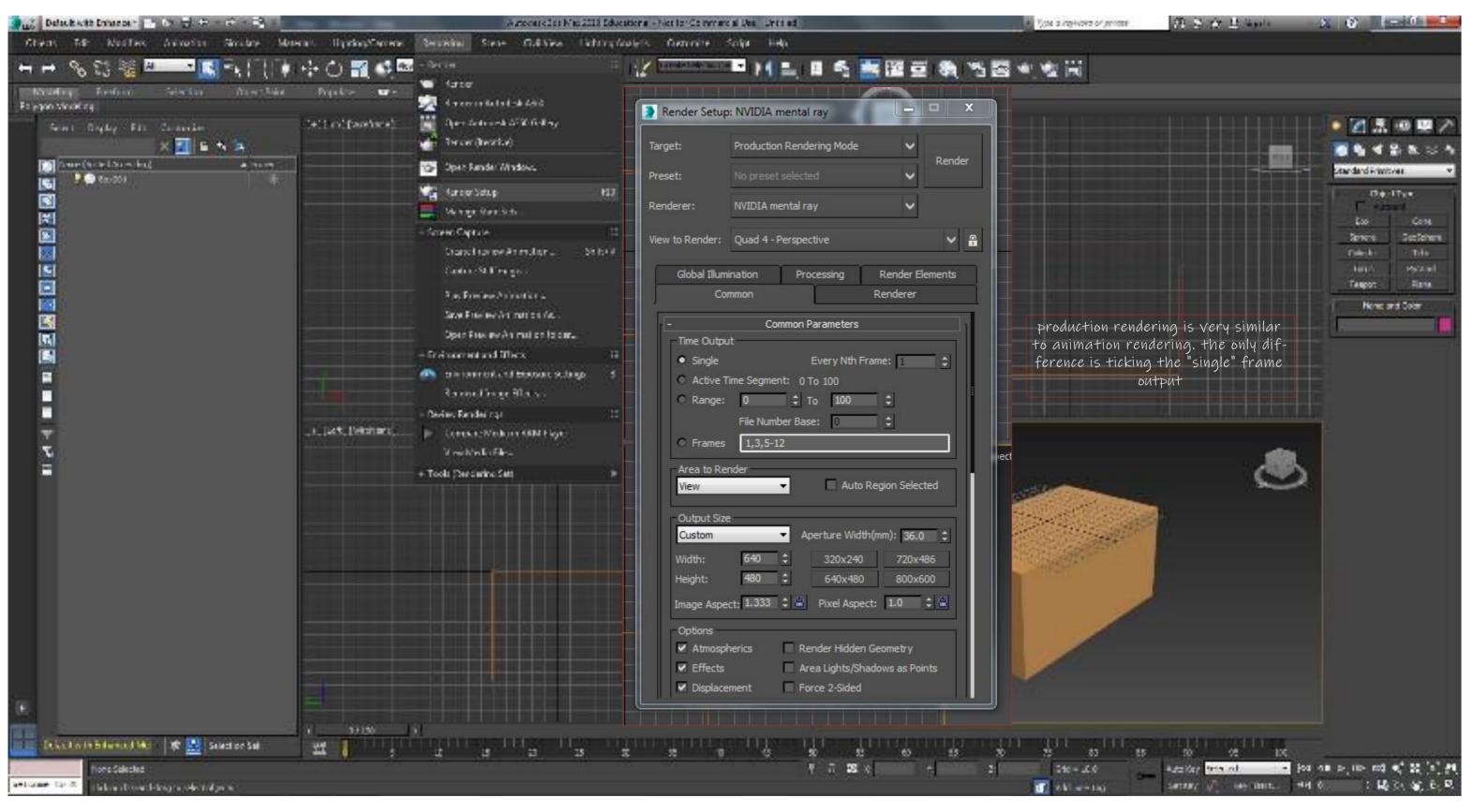

production rendering